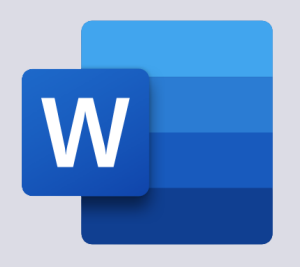

**Word** 

Office 365

## Tekstverwerker

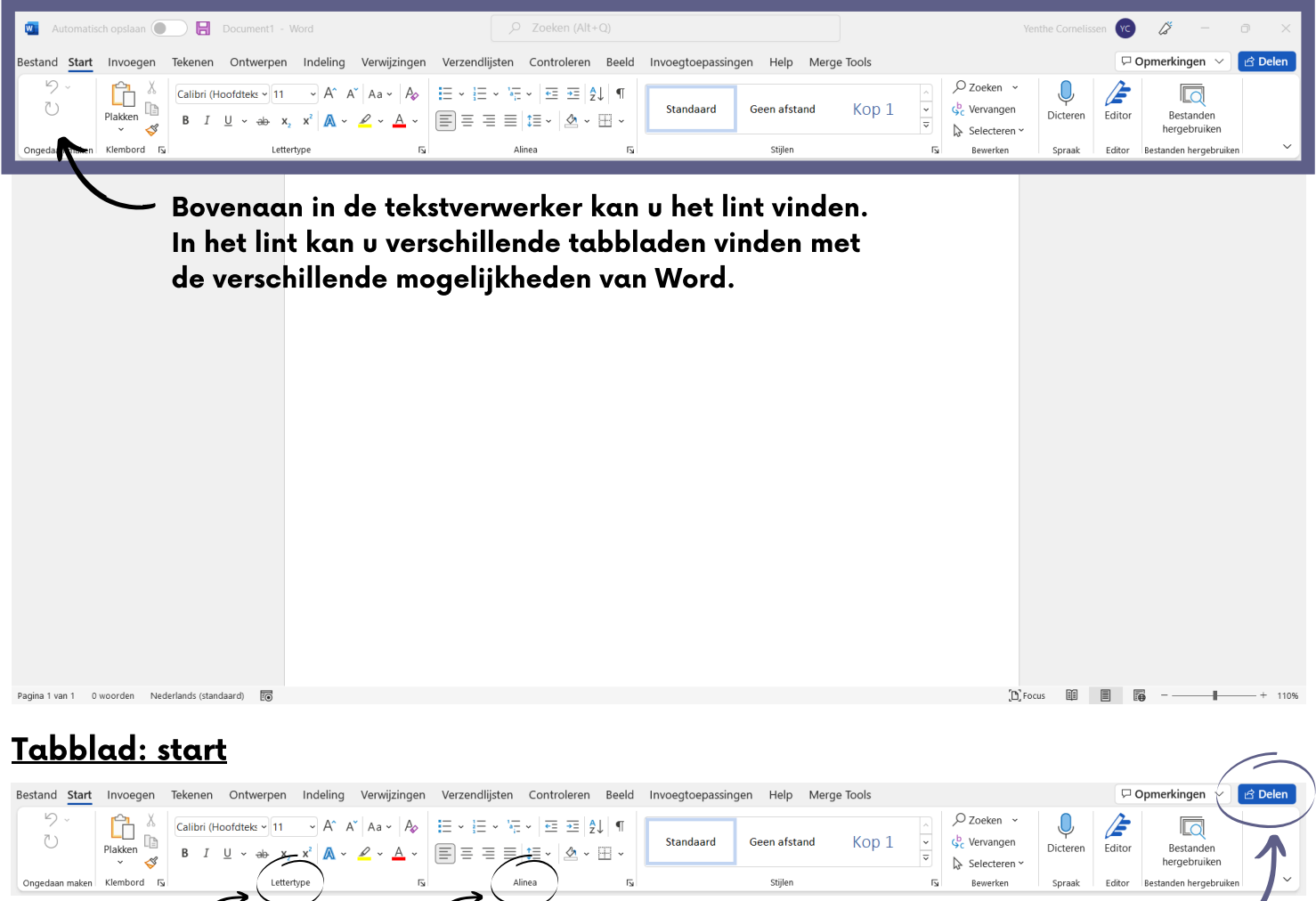

Aanpassen van het Invoegen van opsommingstekens, tekst uitlijning en afstand.

lettertype, de grootte, kleur, ...

**Rodob**t Mailadres ingeven

Een document delen

 $\binom{3}{5}$  Perso

ත

Koppeling verzenden

## Tabblad: invoegen

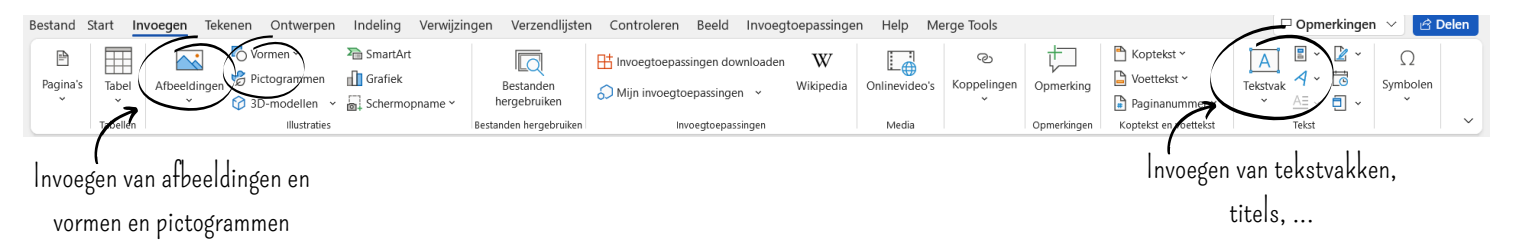